#### **СОГЛАСОВАНО УТВЕРЖДАЮ**

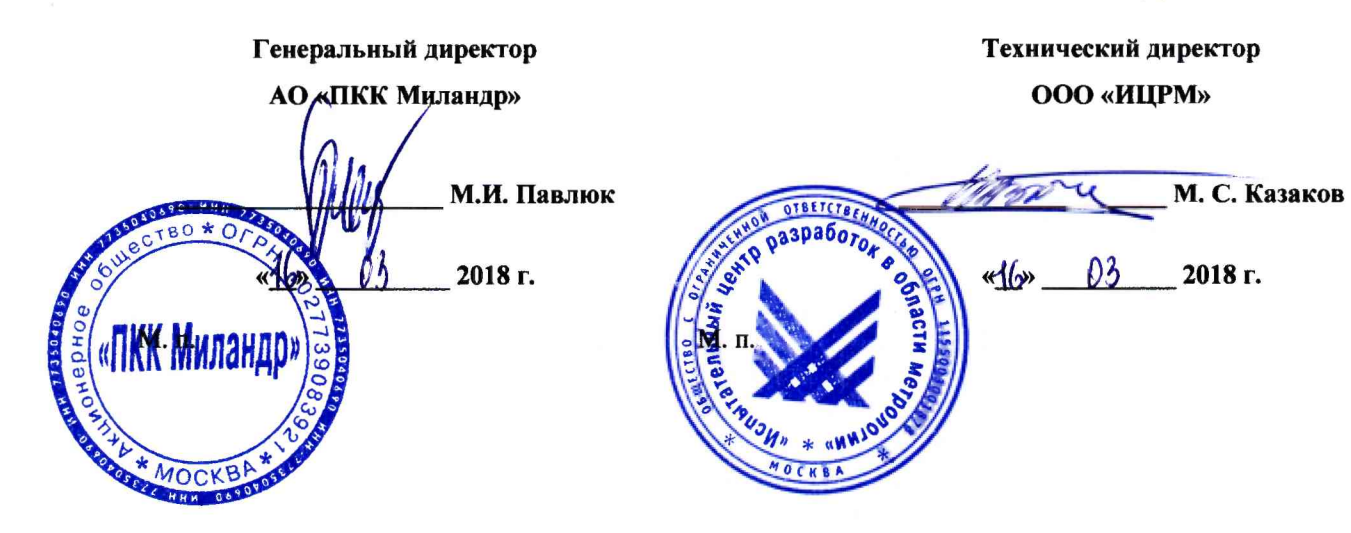

# Устройства сбора и передачи данных MILUR 1C 04

## Методика поверки

ТСКЯ.468369.501 МП

г. Видное

Содержание

# Содержание

 $\bar{\rm m}$ 

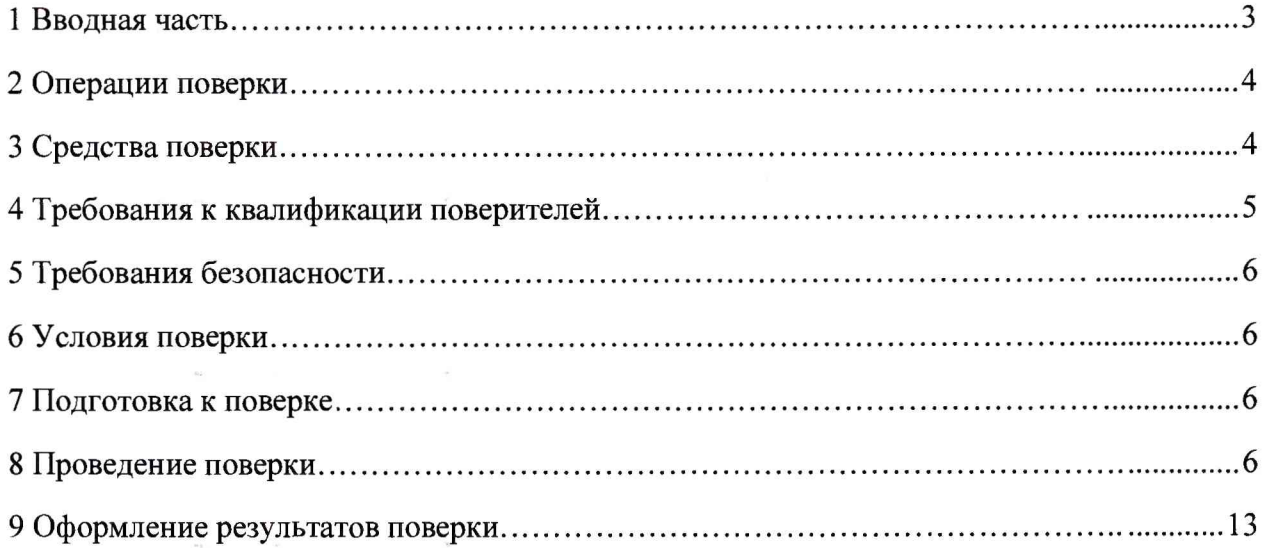

 $\alpha$ 

 $\mathbf{g}_1$  , and  $\mathbf{g}_2$  , and  $\mathbf{g}_3$  , and  $\mathbf{g}_4$ 

 $\mathcal{M}^{\prime}$ 

 $\ddot{\phantom{a}}$ 

### 1 ВВОДНАЯ ЧАСТЬ

1.1 Настоящая методика поверки распространяется на устройства сбора и передачи данных MILUR IC 04 (далее - УСПД), и устанавливает методы, а также средства их первичной и периодической поверок.

1.2 Интервал между поверками 10 лет.

1.3 Основные метрологические характеристики приведены в таблицах 1.

Таблица 1

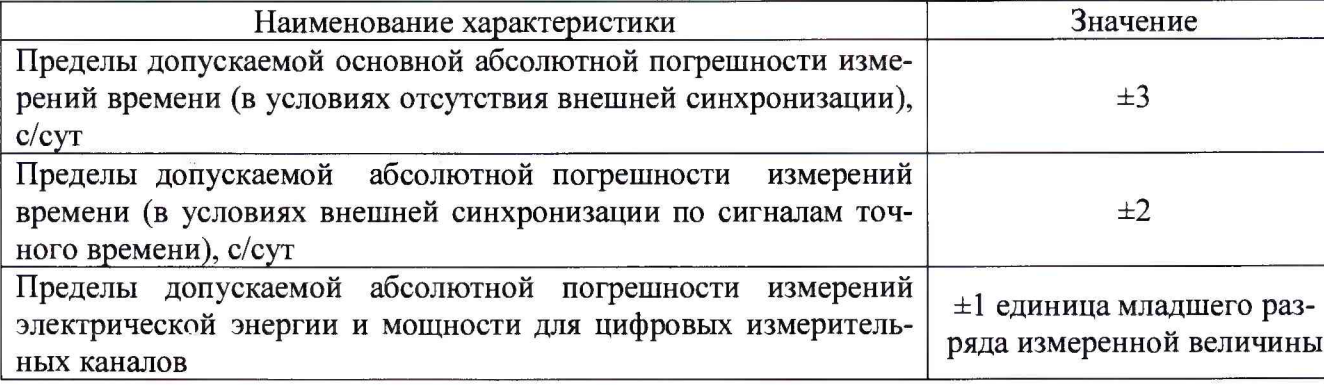

#### 2 ОПЕРАЦИИ ПОВЕРКИ

2.1 При проведении поверки выполняют операции, указанные в таблице 2.

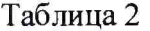

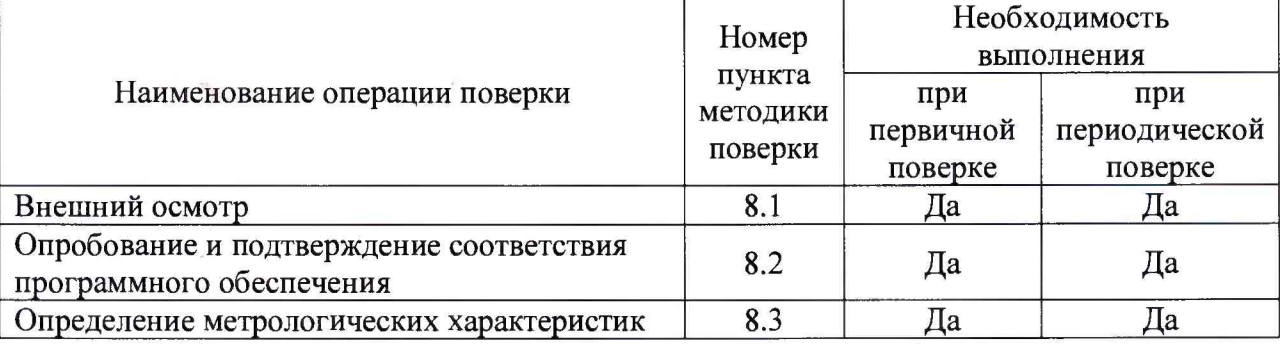

2.2 Последовательность проведения операций поверки обязательна.

2.3 При получении отрицательного результата в процессе выполнения любой из операций поверки УСПД бракуют и его поверку прекращают.

#### 3 СРЕДСТВА ПОВЕРКИ

3.1 При проведении поверки рекомендуется применять средства поверки, приведённые в таблице 3.

3.2 Применяемые средства поверки должны быть исправны, средства измерений поверены и иметь действующие документы о поверке. Испытательное оборудование должно быть аттестовано.

3.3 Допускается применение аналогичных средств поверки, обеспечивающих определение метрологических характеристик, поверяемых средств измерений с требуемой точностью.

#### **Таблица 3**

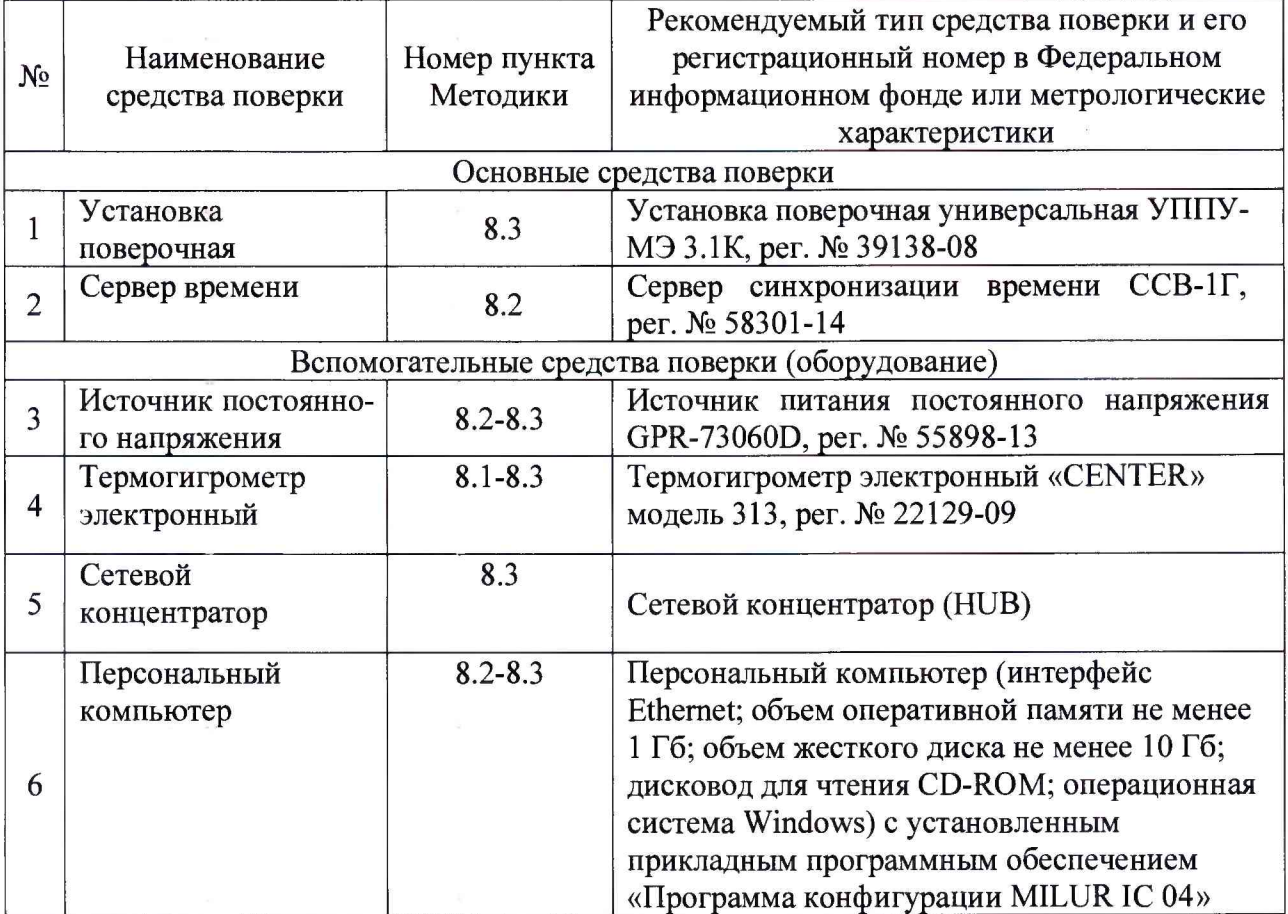

#### **4 ТРЕБОВАНИЯ К КВАЛИФИКАЦИИ ПОВЕРИТЕЛЕЙ**

4.1 К проведению поверки допускают лица, имеющие документ о повышении квалификации в области поверки средств измерений электрических величин и средств измерений времени.

4.2 Поверитель должен пройти инструктаж по технике безопасности и иметь действующее удостоверение на право работы в электроустановках с напряжением до 1000 В с квалификационной группой по электробезопасности не ниже III.

#### **5 ТРЕБОВАНИЯ БЕЗОПАСНОСТИ**

5.1 При проведении поверки должны быть соблюдены требования безопасности в соответствии с ГОСТ 12.3.019-80.

5.2 Во избежание несчастного случая и для предупреждения повреждения поверяемого УСПД необходимо обеспечить выполнение следующих требований:

- подсоединение оборудования к сети должно производиться с помощью кабеля или адаптера и сетевых кабелей, предназначенных для данного оборудования;

- заземление должно производиться посредством заземляющего провода или сетевого адаптера, предназначенного для данного оборудования;

- присоединения поверяемого УСПД и оборудования следует выполнять при отключенных входах и выходах (отсутствии напряжения на разъемах);

- запрещается работать с оборудованием при снятых крышках или панелях;

- запрещается работать с поверяемым УСПД в условиях температуры и влажности, выходящих за допустимые значения, а также при наличии в воздухе взрывоопасных веществ;

<span id="page-4-0"></span>- запрещается работать с поверяемым УСПД в случае обнаружения его повреждения.

#### **6 УСЛОВИЯ ПОВЕРКИ**

6.1 При проведении поверки должны соблюдаться следующие условия:

- температура окружающего воздуха от +15 до +35 °С;

- относительная влажность воздуха от 45 до 80 %.

#### 7 **ПОДГОТОВКА К ПОВЕРКЕ**

<span id="page-4-1"></span>7.1 Перед проведением поверки необходимо выполнить следующие подготовительные работы:

- изучить эксплуатационные документы на поверяемые УСПД, а также руководства по эксплуатации на применяемые средства поверки;

- выдержать УСПД в условиях окружающей среды, указанных в п. 6.1, не менее 1 ч, если они находились в климатических условиях, отличающихся от указанных в п. 6.1;

<span id="page-4-2"></span>- подготовить к работе средства поверки и выдержать во включенном состоянии в соответствии с указаниями руководств по эксплуатации.

#### **8 ПРОВЕДЕНИЕ ПОВЕРКИ**

8.1 Внешний осмотр

При проведении внешнего осмотра УСПД проверяют:

- соответствие комплектности перечню, указанному в формуляре;

- соответствие серийного номера указанному в формуляре;

- чистоту и исправность разъемов;

 $-$  маркировку и наличие необходимых надписей на УСПД;

- отсутствие механических повреждений и ослабление крепления элементов конструкции (повреждение корпуса, разъёма).

Результат внешнего осмотра считают положительным, если выполняются все вышеуказанные требования.

8.2 Опробование и подтверждение соответствия программного обеспечения.

8.2.1 Опробование проводят в следующей последовательности:

1) Подают с помощью источника питания постоянного напряжения GPR-73060D напряжение питания на УСПД в соответствии с руководством по эксплуатации.

2) При подаче напряжения питания происходит включение световой сигнализации о работе УСПД.

Результаты считают положительными, если при подаче питания происходит включение световой сигнализации о работе УСПД в соответствии с руководством по эксплуатации.

8.2.2 Подтверждение соответствия программного обеспечения

Подтверждение соответствия программного обеспечения осуществляется в следующей последовательности:

1) Повторяют п. 8.2.1.

2) Установить прикладное программное обеспечение УСПД.

3) Установить связь между УСПД и персональным компьютером в соответствии с руководством оп эксплуатации.

4) В меню прикладного обеспечения считать наименование и номер версии программного обеспечения.

5) Сравнить номер версии программного обеспечения, считанного при помощи прикладного программного обеспечения УСПД и указанного в описании типа.

Результаты считают положительными, если наименование и номер версии программного обеспечения совпадают с данными представленными в описании типа.

8.3 Определение метрологических характеристик

8.3.1 Определение абсолютной погрешности измерений времени (в условиях внешней синхронизации по сигналам точного времени).

Определение абсолютной погрешности измерений времени (в условиях внешней синхронизации по сигналам точного времени) осуществляется при помощи сервера синхронизации времени ССВ-1Г (далее по тексту - сервер времени) в следующей последовательности:

1) Подготовить сервер времени и УСПД в соответствии с их руководствами по эксплуатации.

2) Собрать схему, представленную на рисунке 1.

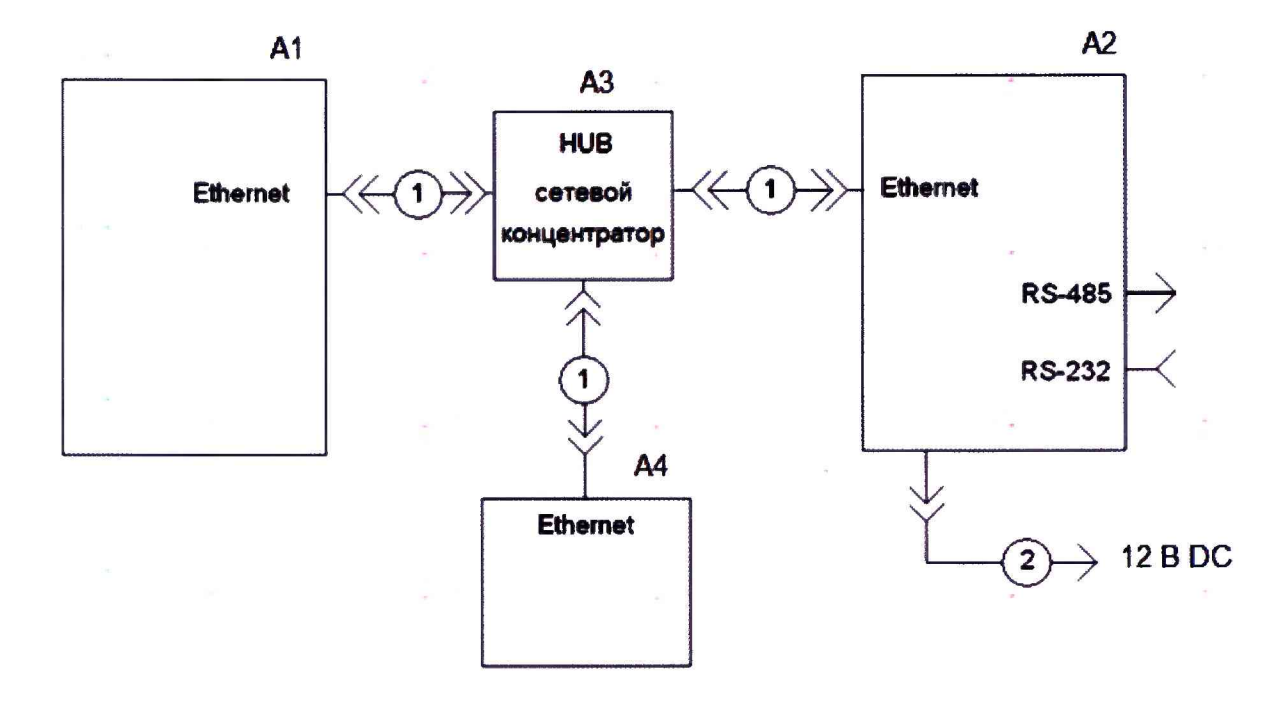

A1 - персональный компьютер с прикаладным программным обеспечением «Программе конфигурации MILUR IC 04;

А2-УСПД;

А3 - сетевой концентратор (HUB);

 $A4 -$  сервер времени;

1 - прямой кабель Ethernet для связи сервера и других устройств по сети Ethernet через сетевой концентратор;

2 - кабель питания УСПД.

Рисунок 1 – Структурная схема определения абсолютной погрешности при измерении времени

3) Включают сервер времени и УСПД в соответствии с их руководствами по эксплуатации.

4) Выполняют синхронизацию времени на персональном компьютере и в УСПД, используя прикладное программное обеспечение для работы с УСПД, при помощи сервера времени.

5) Оставляют изделие включенным в рабочем режиме на 24 ч, после чего производят повторную синхронизацию времени согласно п. 4).

6) Фиксируют значение коррекции времени используя прикладное программное обеспечение «Программу конфигурации MILUR IC 04» фиксируют значение абсолютной погрешности измерений времени, которое отображается в поле «Сдвиг при синхронизации» блока «Время».

Результаты испытаний считаются удовлетворительными, если значение абсолютной погрешности измерений времени составляет не более ± 2 с.

8.3.2 Определение абсолютной погрешности измерений времени (в условиях отсутствия внешней синхронизации).

Определение абсолютной погрешности измерений времени (в условиях отсутствия внешней синхронизации) осуществляется при помощи сервера синхронизации времени ССВ-1Г (далее по тексту - сервер времени) в следующей последовательности:

1) Подготовить сервер времени и УСПД в соответствии с их руководствами по эксплуатации.

2) Собрать схему, представленную на рисунке 1.

3) Включают сервер времени и УСПД в соответствии с их руководствами по эксплуатации.

4) Выполняют синхронизацию времени на персональном компьютере и в УСПД, используя прикладное программное обеспечение для работы с УСПД, при помощи сервера времени.

5) Отключают сервер времени от схемы, представленной на рисунке 1.

6) Оставляют изделие включенным в рабочем режиме на 24 ч, после чего сравнивают текущее времени измеренное при помощи сервера времени и УСПД.

7) Рассчитывают значений абсолютной погрешности измерений времени  $\Delta t$ , с/сутки, по формуле (1).

$$
\Delta t = t_{\rm s} - t_{\rm u3M} \tag{1}
$$

где t<sub>эт</sub> – значение текущего времени считанного с сервера времени, на момент сравнения; t<sub>эт</sub> - значение текущего времени считанного с УСПД, на момент сравнения;

Результаты испытаний считаются удовлетворительными, если значение абсолютной погрешности измерений времени составляет не более  $\pm$  3 с.

8.3.3 Определение абсолютной погрешности измерений электрической энергии и мощности для цифровых измерительных каналов (в качестве примера приводится определение абсолютной погрешности измерений активной электрической энергии за 30-мин).

Определение абсолютной погрешности измерений активной электрической энергии для цифровых измерительных каналов проводится при помощи установки поверочная универсальной УППУ-МЭ 3.1К (далее по тексту - УППУ) в следующей последовательности:

1) Собрать схему подключений, приведенную на рисунке 2 и подготовить средства измерений в соответствии с их руководствами по эксплуатации.

 $\sim$   $\mu$ 

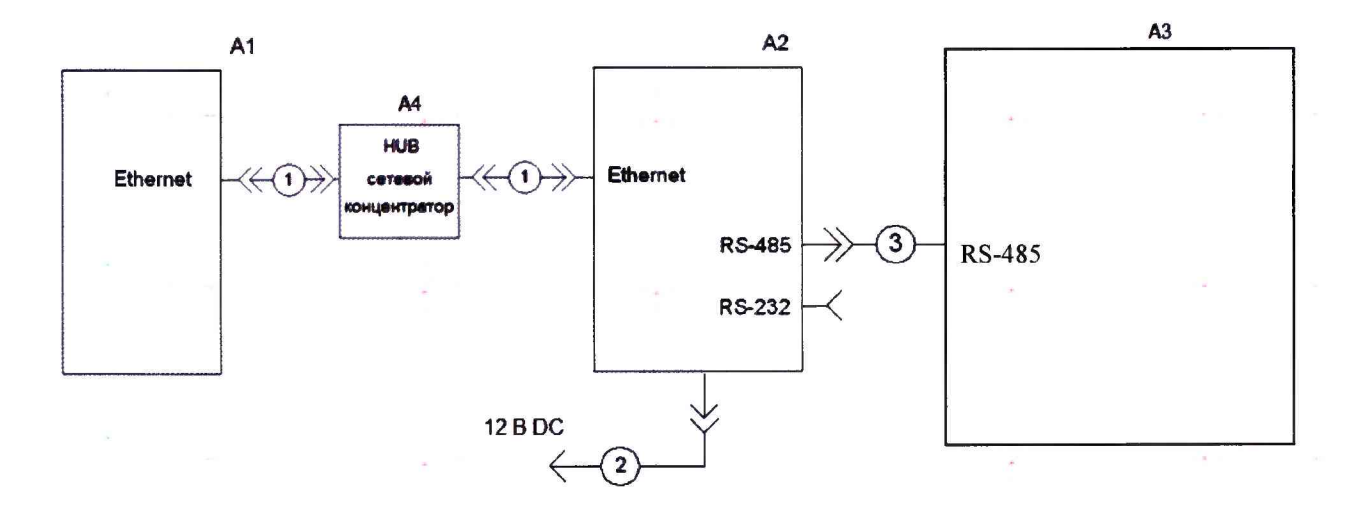

**AI - персональный компьютер с прикаладным программным обеспечением «Программе конфигурации M ILUR 1C 04;**

А2 - УСПД;

 $A3 - Y \Pi \Pi Y$ ;

А4 - сетевой концентратор (HUB);

1 - при подключении ЭВМ к изделию через сетевой концентратор HUB для связи с ЭВМ используется прямой Ethernet кабель (кроссовый кабель Ethernet используется для прямого подключения ЭВМ-изделие);

2 - кабель питания изделия;

3 **- линия** RS-422/ RS-485 **интерфейса.**

Рисунок 2 - Структурная схема определения абсолютной погрешности измерений электрической энергии и мощности для цифровых измерительных каналов

2) Сконфигурировать подключение и опрос прибора электроизмерительного эталонного многофункционального Энергомонитор 3.1 КМ (далее по тексту - Энергомонитор 3.1 КМ) из состава установки универсальной поверочной УППУ-МЭ 3.1 КМ согласно руководству по эксплуатации на УСПД..

3) За 5 мин до начала очередного получасового интервала, например, в 9:25 при помощи установки универсальной поверочной УППУ-МЭ 3.1 КМ (далее по тексту - УП-ПУ), подключенной к цифровым выходам Энергомонитор 3.1 КМ, воспроизводить испытательный сигнал с напряжением 220 В и силой электрического тока равного 5 А в течение 30 минут.

*Примечания:*

*а) В течение 30 мин не должно быть пропаданий питания и повреждения подключений цифровых линий комплекса, Энергомонитор 3.1 КМ, УППУ.*

*б) В течение 30 мин не должно быть изменений времени Энергомонитор 3.1 КМ и УСПД.*

4) По истечении получасового интервала, например, в 10:02 считывают показания измеренной электрической энергии при помощи УСПД и Энергомонитор 3.1 КМ.

5) Определить абсолютную погрешность измерений активной электрической энергии за 30-мин, подключенным к цифровым выходам Энергомонитор 3.1 КМ по формуле:

$$
\Delta W = W_{\rm g} - W_{\rm u3M} \qquad (2)
$$

W<sub>3</sub> - показание количества потребленной активной энергии за 30 мин на Энергомонитор 3.1 КМ, равные 1 100 кВт-ч (поскольку 220 В $\times$  5 А $\times$  24 ч = 1 100 кВт-ч).

W<sub>изм</sub> - показание количества потребленной активной энергии за прошедшие 30 мин, считанное УСПД.

Результаты проверки считаются удовлетворительными, если полученные значения абсолютной погрешности измерений активной электрической энергии для цифровых измерительных каналов не превышают  $\pm 1$  единица младшего разряда измеренной величины.

#### <span id="page-8-0"></span>**9 ОФОРМЛЕНИЕ РЕЗУЛЬТАТОВ ПОВЕРКИ**

9.1 По завершении операций поверки оформляется протокол поверки в произвольной форме с указанием следующих сведений:

- полное наименование аккредитованной на право поверки организации;

- номер и дата протокола поверки;
- наименование и обозначение поверенного средства измерений;
- заводской (серийный) номер;
- обозначение документа, по которому выполнена поверка;

- наименования, обозначения и заводские (серийные) номера использованных при поверке средств поверки (со сведениями о поверке последних);

- температура и влажность в помещении;
- фамилия лица, проводившего поверку;
- результаты каждой из операций поверки согласно таблице 2.

Допускается не оформлять протокол поверки отдельным документом, а результаты операций поверки указывать на оборотной стороне свидетельства о поверке.

9.2 При положительном результате поверки выдается свидетельство о поверке и наносится знак поверки в соответствии с Приказом Министерства промышленности и торговли РФ от 2 июля 2015 г. № 1815.

9.3 При отрицательном результате поверки, выявленных при любой из операций поверки, описанных в таблице 2, выдается извещение о непригодности в соответствии с Приказом Министерства промышленности и торговли РФ от 02.07.2015 г. № 1815.

Инженер отдела испытаний ООО «ИЦРМ» - Е. Устинова